# Introduction to MS Dynamics NAV III. (Purchase Order)

Ing.J.Skorkovský,CSc.

MASARYK UNIVERSITY BRNO, Czech Republic
Faculty of economics and business administration
Department of corporate economy

## Basic source tables I.(purchase)

### Vendor

- Balance
- General Posting group (we will go over it later in this course in section General Ledger setup)
- VAT Posting Group (we will go over it later in this course in section General Ledger setup)
- Vendor Posting Group (we will go over it later in this course in section General Ledger setup)
- Purchaser
- Pay to Vendor
- Payment Term Code
- Location Code (Inventory)
- Currency Code
- Language Code

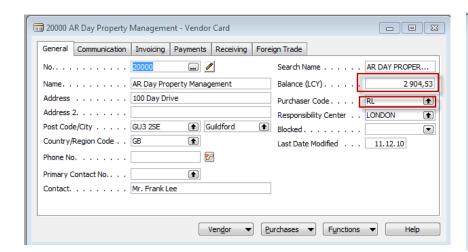

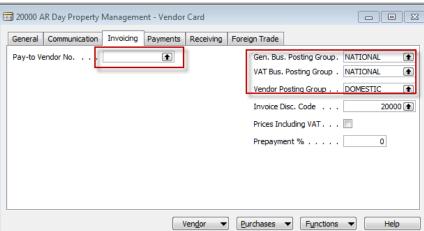

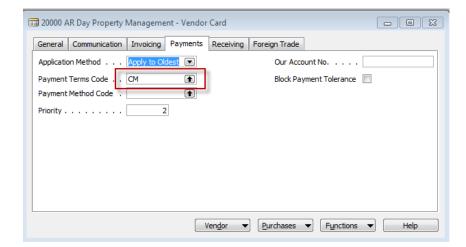

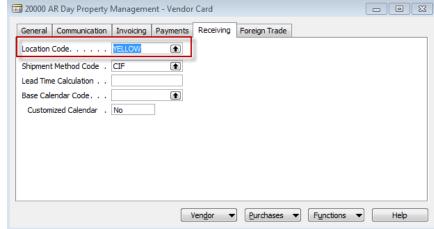

# Basic information- some of them - buttons (purchases)

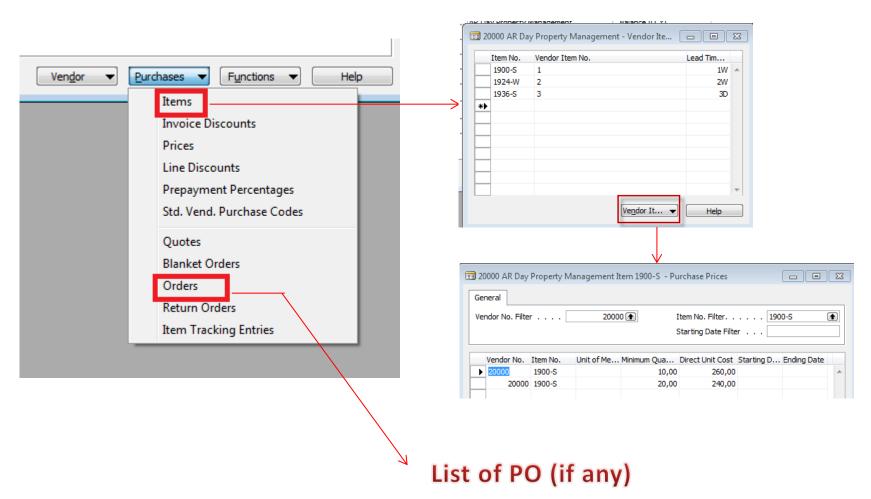

## Basic source tables II.(purchase

### Item

- Number
- Basic Unit of Measure
- Item Category Code
- Product Group Code
- Inventory
- Quantity of this item on diverse types of document
- Costing method
- Unit Cost
- General Production Posting Group (we will go over it later in this course in section General Ledger setup and Inventory Costing)
- VAT Production Posting Group (we will go over it later in this course in section General Ledger setup and Inevntory Costing)
- Inventory Posting (we will go over it later in this course in section General Ledger setup and (we will go over it later in this course in section General Ledger setup and Inventory Costing)
- Allow Invoice Discount
- Replenishment System and Vendor Number (for purchase= Purchase)
- Reordering Policy (we will go over it later in this course in section Requisition worksheet and netting calculation)
- Safety Stock Quantity and Reordering point (we will go over it later in this course in section Requisition worksheet and netting calculation)
- Item Tracking Code (if applied)

### Item card

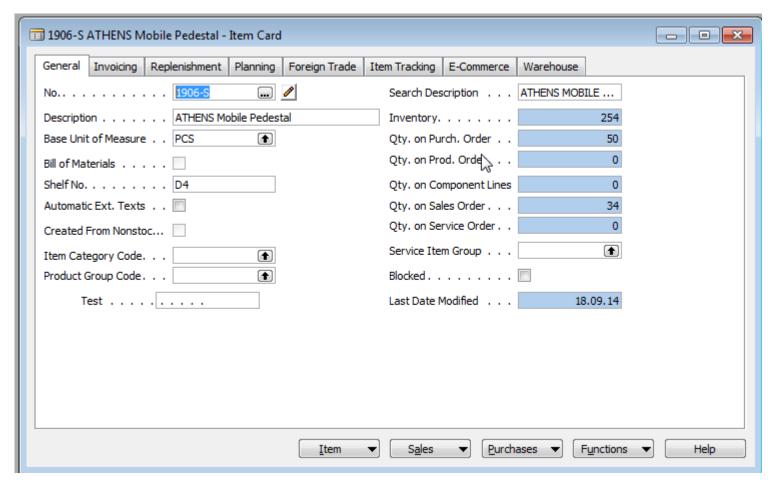

Some basic information related to the button Item will be presented on-line during tuition

### Purchase Order

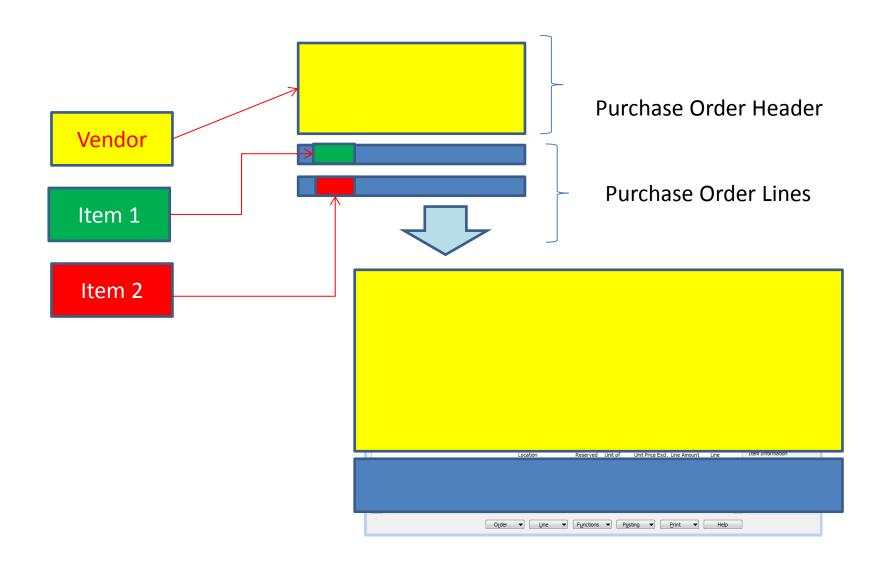

### How to create a simple Purchase Order

- Purchase menu
- Order Processing->Orders
- F3 to create new document- by confirming by use of ENTER a new and unique document number is created
- Look-up by use of F6 from the field Vendor
- Chosen Vendor must be confirmed by one click on the key Enter
- Lines->Type Item->from the field No. By use of F6 pick your chosen item ->ENTER to confirm your choice
- Enter stock location BLUE and specify Quantity of the Item
- See Statistics of this document by F9
- Button Print->Order Confirmation->Preview
- Post it by use of F11
- Make a choice (for this first simple purchase order model)

### Purchase Order

| 106036 CoolWood Technologies - Purchase Order            |                                                      |                                                  |
|----------------------------------------------------------|------------------------------------------------------|--------------------------------------------------|
| General Invoicing Shipping Foreign Trade E-Commerce Prep | payment                                              | Vendor Information                               |
| No                                                       | Posting Date 11.12.13                                | Buy-from Vendor                                  |
| Buy-from Vendor No 30000 ♠                               | Order Date                                           | Order <u>A</u> ddresses (0) <u>C</u> ontacts (1) |
| Buy-from Contact No CT000068                             | Document Date 11.12.13                               | Purchase History                                 |
| Buy-from Vendor Name . CoolWood Technologies             | Quote No                                             | _                                                |
| Buy-from Address 33 Hitech Drive                         | Vendor Order No                                      | Pay-to Vendor                                    |
| Buy-from Address 2                                       | Vendor Shipment No                                   |                                                  |
| Buy-from Post Code/City PO7 2HI Portsmouth               |                                                      |                                                  |
| Buy-from Contact Mr. Richard Bready                      | Order Address Code                                   |                                                  |
| No. of Archived Versions. 0                              | Purchaser Code RL                                    |                                                  |
|                                                          | Responsibility Center                                |                                                  |
|                                                          |                                                      |                                                  |
|                                                          | Status Open                                          |                                                  |
| Description Location Quantity Reser                      | rved Unit of M Direct Uni Line Amount E Line Qty. to | Item Information                                 |
| Solar panel ANTWERP BLUE 10                              | PCS 100,00 1 000,00                                  | ■ Ite <u>m</u> Card                              |
| ► CHAMONIX Base Storage Unit BLUE 20                     | PCS 81,60 1 632,00                                   | - Availa <u>b</u> ility (21)                     |
|                                                          |                                                      | Purchase Prices (0)                              |
|                                                          | 4                                                    | Purchase Line <u>D</u> i (0)                     |
| · · · · · · · · · · · · · · · · · · ·                    | Þ.                                                   |                                                  |
| Order ▼ Line ▼ F                                         | unctions ▼ Posting ▼ Print Help                      |                                                  |
|                                                          |                                                      |                                                  |

### Item availability

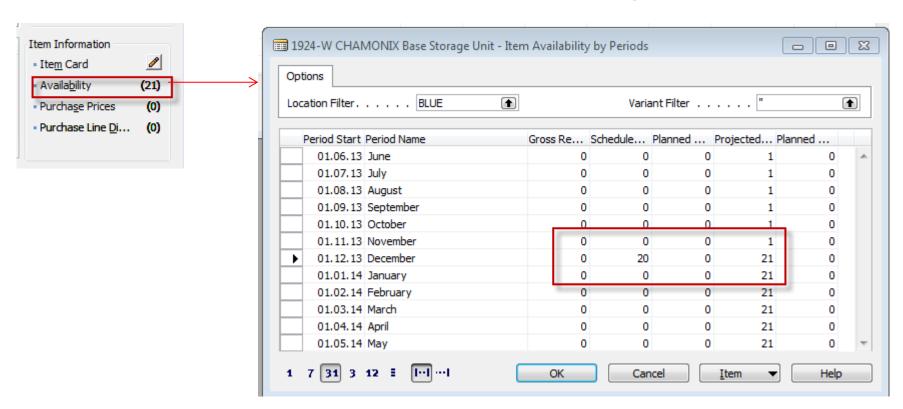

## History

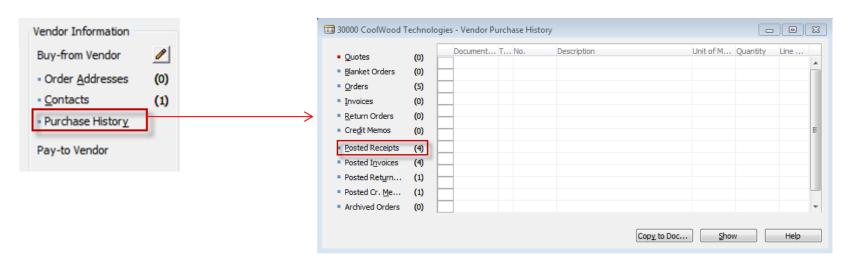

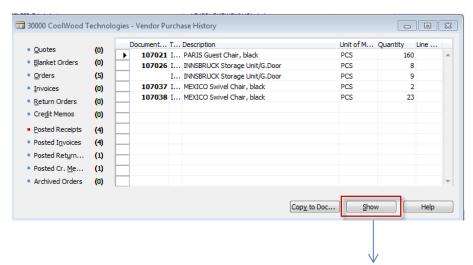

You can see chosen document

### Purchase Order confirmation (preview)

CoolWood Technologies Mr. Richard Bready 33 Hitech Drive Portsmouth, PO7 2HI Great Britain

Buy-from Vendor No. 30000

VAT Registration No. 697528465 Purchaser Richard Lum Order Page 1

**CRONUS International Ltd.** 

5 The Ring Westminster W2 8HG London

Phone No. 0666-666-6666
Fax No. 0666-666-6660
VAT Reg. No. GB77777777
Giro No. 888-9999
Bank World Wide Bank
Account No. 99-99-888

11. December 2013

Order No. 106036 Prices Including VAT No

### Allow

| No.    | Description                | Quantity | Unit of<br>Meas | Direct Unit Di<br>Cost |       | Invoice<br>Disc. | e VAT<br>Identifier | Amount   |
|--------|----------------------------|----------|-----------------|------------------------|-------|------------------|---------------------|----------|
| 1920-S | Solar panel ANTWERP        | 10       | Piece           | 100,00                 |       | Yes              | VAT25               | 1 000,00 |
| 1924-W | CHAMONIX Base Storage Unit | 20       | Piece           | 81,60                  |       | Yes              | VAT25               | 1 632,00 |
|        |                            |          |                 | Total G                | SBP I | Excl. V          | AT                  | 2 632,00 |
|        |                            |          |                 | 25% V                  | AΤ    |                  |                     | 658,00   |
|        |                            |          |                 | Total C                | SBD I | lact W           | NT.                 | 3 200 00 |

### VAT Amount Specification

| VAT<br>Identifier | VAT % | Line Amount | Inv. Disc. Base<br>Amount | Discount<br>Amount | VAT Base | VAT Amount |
|-------------------|-------|-------------|---------------------------|--------------------|----------|------------|
| VAT25             | 25    | 2 632,00    | 2 632,00                  | 0,00               | 2 632,00 | 658,00     |
| Total             |       | 2 632,00    | 2 632,00                  | 0,00               | 2 632,00 | 658,00     |

Payment Terms Current Month

Shipment Method Cost Insurance and Freight

Ship-to Address CRONUS International Ltd. 5 The Ring Westminster London, W2 8HG Great Britain

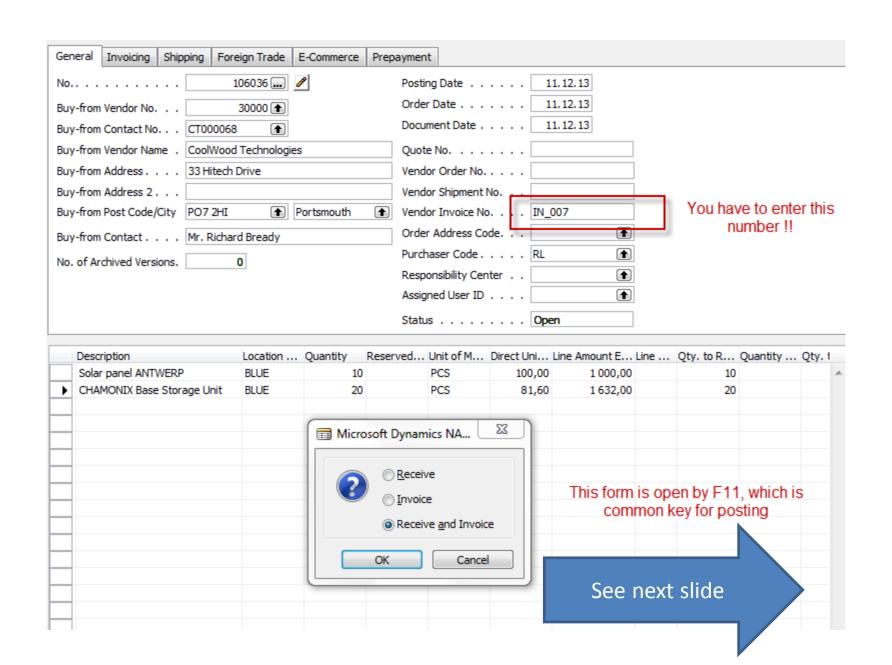

# Posted Purchase Invoice and Receipt document

|   | icrosoft Dynamics NAV Classic Order 106036 -> Invoice 108038 |
|---|--------------------------------------------------------------|
| F | Posting lines                                                |
| F | Posting purchases and VAT                                    |
| F | Posting to vendors                                           |
| F | Posting to bal. account                                      |
|   | Cancel                                                       |

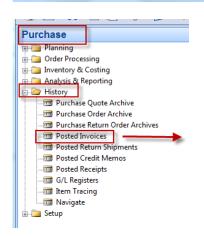

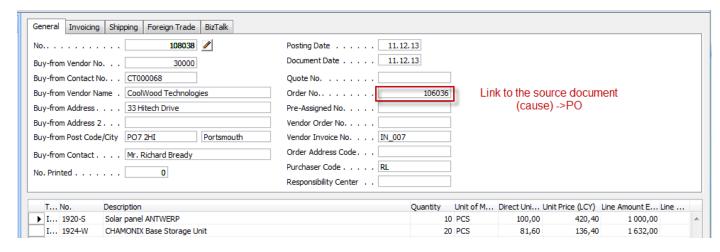

### Direct "jump" to the Item card from Posted Invoice (F6)

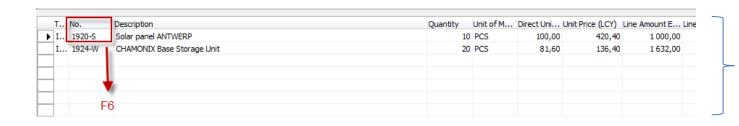

Posted Purchase Invoice Lines

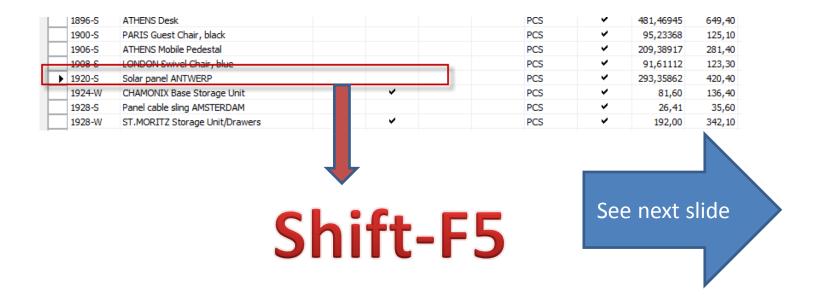

### Item card and its entries (Ctrl-F5)

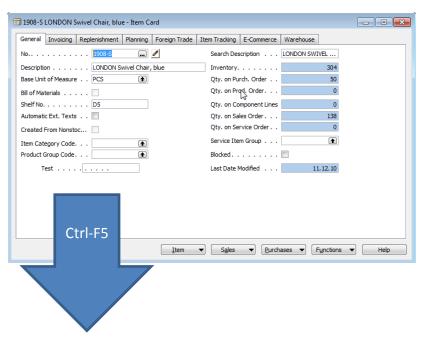

|   | Posting<br>Date Er | ntry Type | Document Type     | Document<br>No. | Item No. | Description            | Location<br>Code | Quantity | Invoiced<br>Quantity | Remaining<br>Quantity | Sales Amount<br>(Actual) | Cost Amount<br>(Actual) | Cost Amount<br>(Non-Invtbl.) | Ор |
|---|--------------------|-----------|-------------------|-----------------|----------|------------------------|------------------|----------|----------------------|-----------------------|--------------------------|-------------------------|------------------------------|----|
| ١ | 31.12.11 P         | ositiv 💌  |                   | START           | 1908-S   | No.                    | BLUE             | 234      | 234                  | 233                   | 0,00                     | 21 363,03               | 0,00                         | r  |
|   | 31.12.11 Po        | ositive A |                   | START           | 1908-S   |                        | RED              | 5        | 5                    | 4                     | 0,00                     | 456,48                  | 0,00                         | r  |
|   | 31.12.11 P         | ositive A |                   | START           | 1908-S   |                        | GREEN            | 47       | 47                   | 37                    | 0,00                     | 4 290,86                | 0,00                         | r  |
|   | 23.01.12 S         | Sale      | Sales Shipment    | 102022          | 1908-S   |                        | RED              | -1       | . 0                  | 0                     | 0,00                     | 0,00                    | 0,00                         | r  |
|   | 26.01.12 To        | ransfer   | Transfer Shipment | 108002          | 1908-S   |                        | GREEN            | -10      | -10                  | 0                     | 0,00                     | -912,95                 | 0,00                         | r  |
|   | 26.01.12 Ti        | ransfer   | Transfer Shipment | 108002          | 1908-S   |                        | OWN LOG.         | 10       | 10                   | 0                     | 0,00                     | 912,95                  | 0,00                         | r  |
|   | 26.01.12 To        | ransfer   | Transfer Receipt  | 109001          | 1908-S   |                        | OWN LOG.         | -10      | -10                  | 0                     | 0,00                     | -912,95                 | 0,00                         | r  |
|   | 26.01.12 Ti        | ransfer   | Transfer Receipt  | 109001          | 1908-S   |                        | RED              | 10       | 10                   | 10                    | 0,00                     | 912,95                  | 0,00                         | ſ  |
| d | 23.01.12 P         | urchase   | Purchase Receipt  | 107028          | 1908-S   | LONDON Kenterstel, blć | GREEN            | 20       | 0                    | 20                    | 0,00                     | 0,00                    | 0,00                         | _  |
| 1 | 11.12.13 S         | Sale      | Sales Shipment    | 102055          | 1908-S   |                        | BLUE             | -1       | -1                   | . 0                   | 123,30                   | -91,29                  | 0,00                         |    |

### Item card and its entries

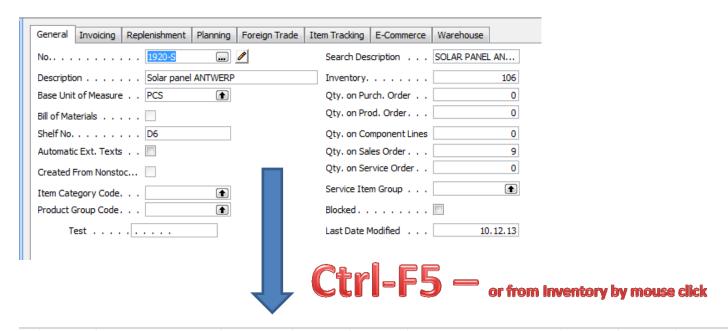

|   | Posting<br>D <u>ate</u> | Entry Type      | Document Type | Document<br>No. | Item No. | Description | Location<br>Code | Quantity | Invoiced<br>Quantity | Remaining<br>Quantity | Sales Amount<br>(Actual) |
|---|-------------------------|-----------------|---------------|-----------------|----------|-------------|------------------|----------|----------------------|-----------------------|--------------------------|
| • | 11.12.13                | Purchase        | Purchase R    | 107039          | 1920-S   |             | BLUE             | 10       | 10                   | 10                    | 0,00                     |
|   | 13.01.12                | Sale            | Sales Shipm   | 102009          | 1920-S   |             | GREEN            | -2       | -2                   | 0                     | 840,80                   |
|   | 12.01.12                | Sale            | Sales Shipm   | 102007          | 1920-S   |             | RED              | -2       | 0                    | 0                     | 0,00                     |
|   | 17.01.12                | Sale            | Sales Shipm   | 102014          | 1920-S   |             | RED              | -1       | 0                    | 0                     | 0,00                     |
|   | 22.01.12                | Sale            | Sales Shipm   | 102020          | 1920-S   |             | RED              | -1       | 0                    | 0                     | 0,00                     |
|   | 26.01.12                | Sale            | Sales Shipm   | 102028          | 1920-S   |             | RED              | -1       | 0                    | 0                     | 0,00                     |
|   | 31.12.11                | Positive Adjmt. |               | START           | 1920-S   |             | BLUE             | 38       | 38                   | 38                    | 0,00                     |
|   | 31.12.11                | Positive Adjmt. |               | START           | 1920-S   |             | GREEN            | 67       | 67                   | 65                    | 0,00                     |
|   | 31.12.11                | Positive Adjmt. |               | START           | 1920-S   |             | RED              | 8        | 8                    | 3                     | 0,00                     |
|   | 03.01.12                | Negative Adjmt. |               | W1-01           | 1920-S   |             |                  | -10      | -10                  | -10                   | 0,00                     |

### Item card and its entries

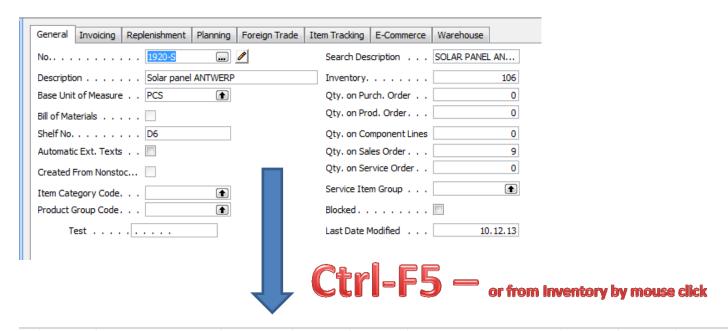

|   | Posting<br>D <u>ate</u> | Entry Type      | Document Type | Document<br>No. | Item No. | Description | Location<br>Code | Quantity | Invoiced<br>Quantity | Remaining<br>Quantity | Sales Amount<br>(Actual) |
|---|-------------------------|-----------------|---------------|-----------------|----------|-------------|------------------|----------|----------------------|-----------------------|--------------------------|
| • | 11.12.13                | Purchase        | Purchase R    | 107039          | 1920-S   |             | BLUE             | 10       | 10                   | 10                    | 0,00                     |
|   | 13.01.12                | Sale            | Sales Shipm   | 102009          | 1920-S   |             | GREEN            | -2       | -2                   | 0                     | 840,80                   |
|   | 12.01.12                | Sale            | Sales Shipm   | 102007          | 1920-S   |             | RED              | -2       | 0                    | 0                     | 0,00                     |
|   | 17.01.12                | Sale            | Sales Shipm   | 102014          | 1920-S   |             | RED              | -1       | 0                    | 0                     | 0,00                     |
|   | 22.01.12                | Sale            | Sales Shipm   | 102020          | 1920-S   |             | RED              | -1       | 0                    | 0                     | 0,00                     |
|   | 26.01.12                | Sale            | Sales Shipm   | 102028          | 1920-S   |             | RED              | -1       | 0                    | 0                     | 0,00                     |
|   | 31.12.11                | Positive Adjmt. |               | START           | 1920-S   |             | BLUE             | 38       | 38                   | 38                    | 0,00                     |
|   | 31.12.11                | Positive Adjmt. |               | START           | 1920-S   |             | GREEN            | 67       | 67                   | 65                    | 0,00                     |
|   | 31.12.11                | Positive Adjmt. |               | START           | 1920-S   |             | RED              | 8        | 8                    | 3                     | 0,00                     |
|   | 03.01.12                | Negative Adjmt. |               | W1-01           | 1920-S   |             |                  | -10      | -10                  | -10                   | 0,00                     |

### Vendor Card and its entries (Ctrl-F5)

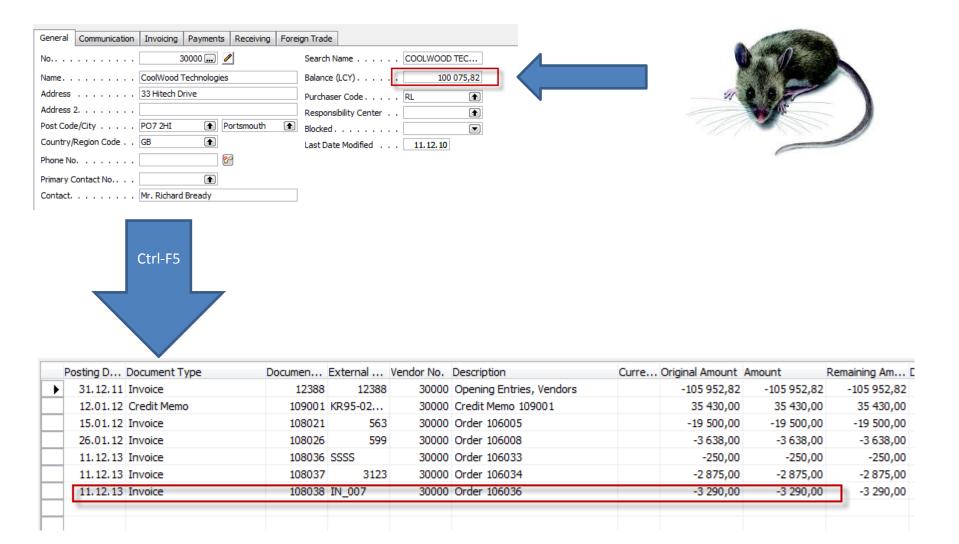

## Impacts to G/L

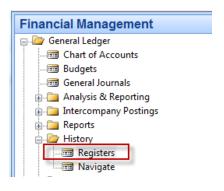

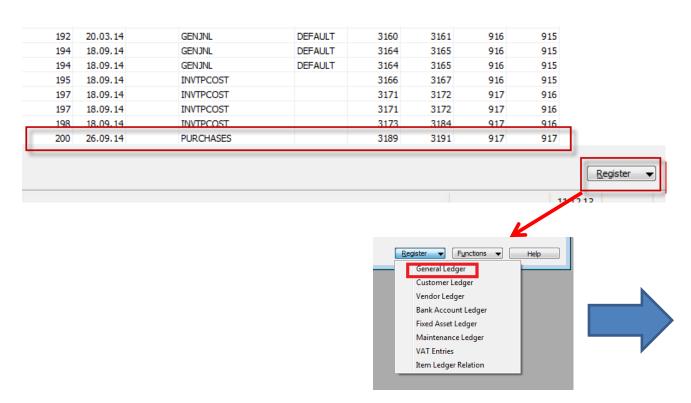

### Impacts to G/L (General Ledger Entries)

|   | _        |   |        | G/L Account | Description  |   | В   | P |           | Bal.<br>A<br>T | Bal.<br>Account No. | Entry No. |
|---|----------|---|--------|-------------|--------------|---|-----|---|-----------|----------------|---------------------|-----------|
| Þ | 11.12.13 | I | 108038 | 7110        | Order 106036 | P | N., | R | 2 632,00  | G              |                     | 3189      |
|   | 11.12.13 | I | 108038 | 5630        | Order 106036 |   |     |   | 658,00    | G              |                     | 3190      |
|   | 11.12.13 | I | 108038 | 5410        | Order 106036 |   |     |   | -3 290,00 | G              |                     | 3191      |

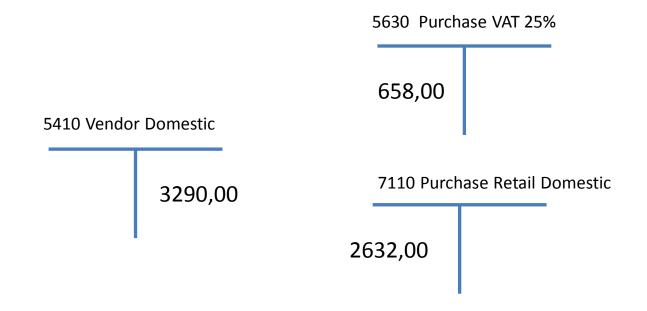

### **Posting Groups**

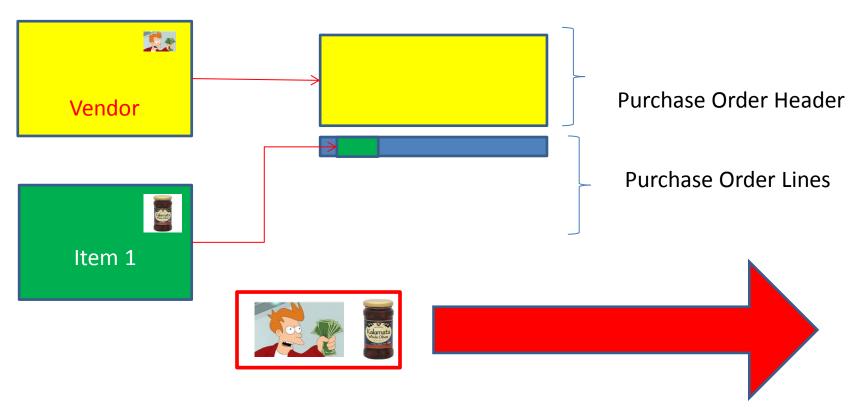

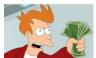

= General Business Posting Group (chosen code=NATIONAL)

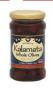

= General Product Posting Group (chosen code=Retail)

## **Posting Groups**

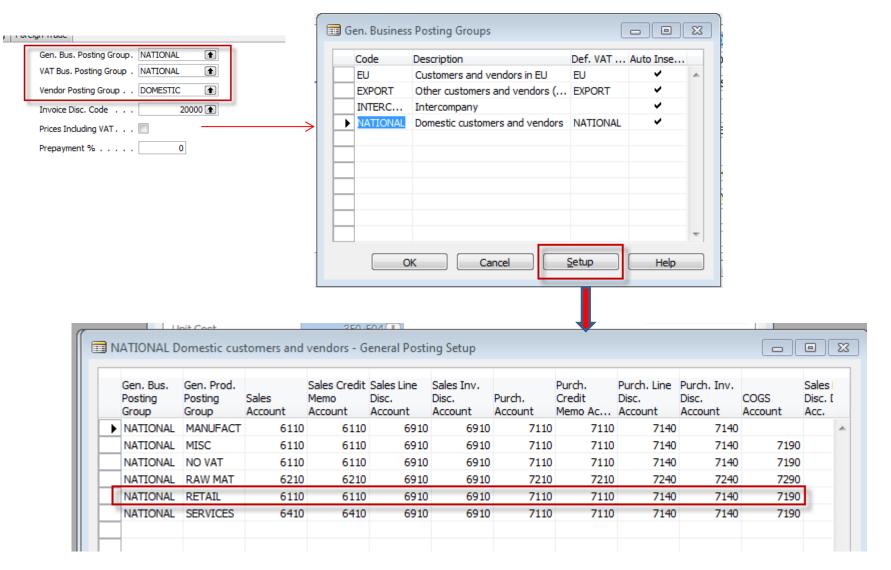

### End of the section III.

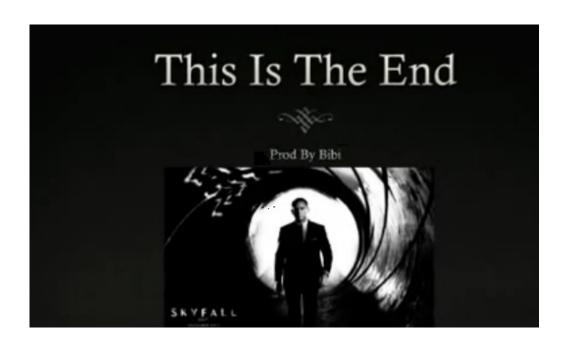